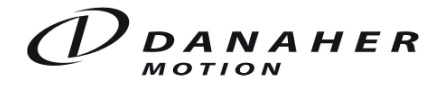

# Description of S7 Handling Function FB10 for SERVOSTAR<sup>®</sup> 400/600

All cross references to the manual refer to the technical description "Communication Profile Profibus DP for SERVOSTAR<sup>®</sup> 400/600".

The function block package consists of the following components:

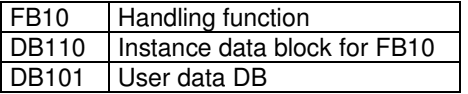

All function -/ data – blocks can be renamed if needed.

The FB10 uses the S7 system functions SFC14 (Receive) and SFC15 (Send) to communicate via the Profibus. The data will be stored in the user data block and transmitted consistently from there.

# Pre-Conditions

For each drive one user data block is required. FB10 must be called with an individual instance data block for each drive.

#### Structure of the User Data Block

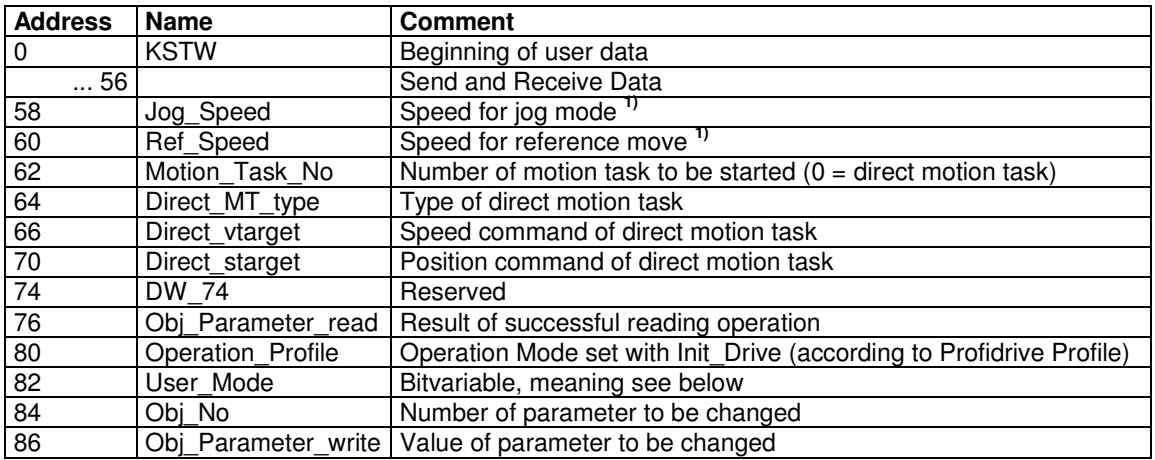

<sup>1)</sup> For reference speed and jog speed the resolution set with the PC setup software is taken into account. The speed results from the value in the DB multiplied with a multiplier (PNU 1250, ASCII parameter VMUL). The default value of the multiplier is 1.

The memory up to address 56 is used to send and receive data and must not be changed by the user. Parameters beginnig with address 58 can be changed by the user as described below.

## Inputs Name Type Comment NUDB | Integer | Number of the user data block Bus\_Address | Integer | Profibus Slave Address PERI\_Address | Integer | Periphery Address (Address of 4AX in the hardware configuration) SW\_Enable Bool Software enable Reset Fault | Bool | Fault reset Jog\_for Bool Jog forward Jog\_back | Bool | Jog backward Ref\_Start | Bool | Start reference move Start\_MT Bool Start motion task (depending on bit 0 in User Mode, s.below)

# Inputs and Outputs of the FB10

# $D$  ANAHER

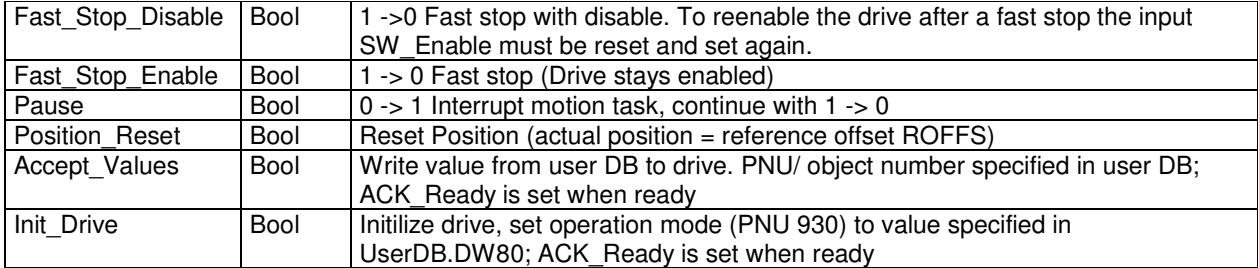

**Outputs** 

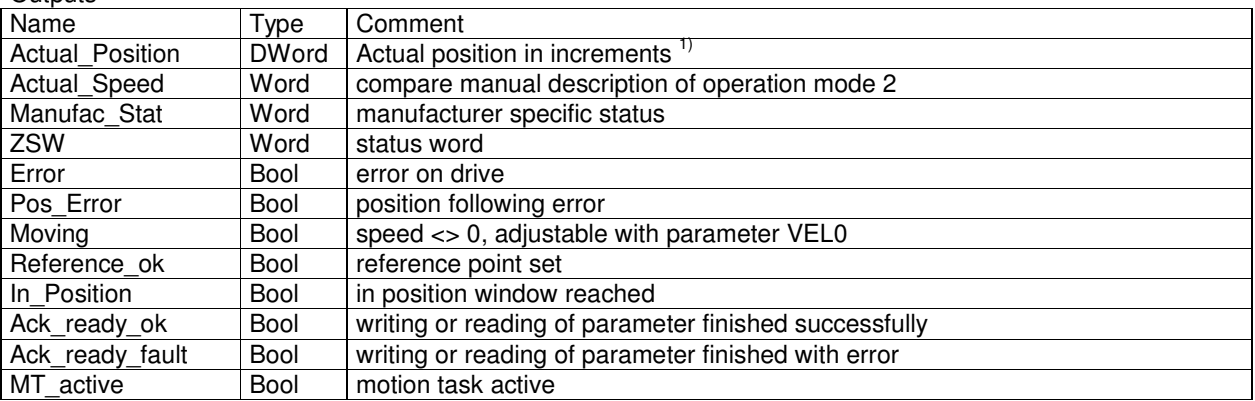

<sup>1)</sup> In the process data channel the actual position is only transferred in the drive internal units (2<sup>20</sup> Incr. per motor rev.). The calculation to get user units can be done in the PLC according to the resolution set with the software DRIVE.EXE.

- Example: Resolution =  $5000 \mu m / 3$  revs
	- $\Rightarrow$  Position in user units = Actual\_Position x 5000 / (3 x 2<sup>20</sup>)

# **Commissioning**

# Initialization

- Write required operation mode (compare manual) into UserDB.DBW 80 "Operation\_Profile", e.g. 2 for "Positioning".
- Set Init\_Drive.
- Wait until Ack\_Ready\_ok = 1 or Ack\_Ready\_fault = 1.
- When Ack Ready fault  $= 1$ , look for reason for not successful initilization.
- Set Init\_Drive back.
- Ack Ready ok/fault will be set back.
- Set Fast\_Stop\_Disable and Fast\_Stop\_Enable = 1. (They must always be 1 and only be reset for Fast Stop.)

### Start Reference Move

(The type of reference move is to be set with the software DRIVE.EXE.)

- Set SW\_Enable.
- Write Ref Speed in the user DB (s. also description of the DB above).
- Set Ref\_Start.
- Wait until MT  $\alpha$ ctive = 1.
- Wait until MT active = 0 and Ref ok = 1.

Set Ref Start back.

Reference move is finished.

### Start an EEPROM Motion Task (which has been defined before with DRIVE.EXE)

- Write number of motion task to be started into UserDB.DBW62 "Motion\_Task\_No".
- Set Start\_MT.

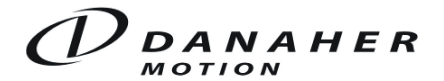

- Wait until In Position =  $0$ .
- Wait, until  $In_P$ osition = 1 and MT\_active = 0.
- Set Start\_MT back.

#### Start a Direct Motion Task

- Write 0 into UserDB.DBW62 "Motion\_Task\_No".
- Write speed command into UserDB.DBD 66 "Direct\_vtarget",.
- Write target position into UserDB.DBD 70 "Direct starget"
- Write motion task type into UserDB.DBW 64 "Direct\_MT\_type".
- Set Start\_MT.
- Wait, until  $\ln$  Position = 0.
- Wait, until In Position = 1 and MT active = 0.
- Set Start\_MT back.

Note: With the parameter INPT you can set a time delay in ms for the In Position signal. After the start of a motion task the signal will be set to 0 at least for the time INPT (s. manual chap. VII.1).

Note for position and speed command: Target position and speed command can be set in user units, when bit 13 of the motion task type is set. (s. manual chap. IV.2.5.3).

Motion Task Types (common values) (s. manual chap. IV.2.5.3) 0x2000 (Bit 13 set) Absolute positioning; speed and position setpoint in user units. 0x2003 (Bits 0, 1, 13 set) Positioning "relative command"; position and speed setpoint in user units.

#### Jog Mode

- Write jog speed to UserDB.DBW 58 "Jog\_Speed"
- Set Jog\_for or Jog\_back
- The drive will run forward or backward as long as the input is active

When both inputs are active at the same time, the drive stops.

#### Read and Write Parameters

All parameters and commands of the SERVOSTAR® can be accessed via their object number. The ASCII command list can show all parameters listed by the object number. Also in the description of each command/ parameter the field "DPR" shows the object number.

In addition all PNUs described in the manual can be acessed. Bit 2 of the variable User Mode, UserDB.DBX 83.2, determines if the number is a PNU (Bit  $2 = 1$ ) or an object number (Bit  $2 = 0$ ).

#### Write a Parameter

- Set bit 1 of the variable User\_Mode, UserDB.DBX 83.1, equal to "1"
- Write object number/PNU to UserDB.DBW 84 "Obj\_No".
- Write value to the UserDB.DBD 86.
- Set Accept\_Value.
- Wait, until Ack Ready ok = 1, or Ack Ready fault = 1
- If Ack Ready fault  $= 1$ , check object no. and value range
- Reset Accept\_Value
- Ack\_Ready\_ok resp. Ack\_Ready\_fault will be set back

#### Read a Parameter

- Set bit 1 in the variable User\_Mode, UserDB.DBX 83.1, equal to "0"
- Write object number/ PNU to UserDB.DBW 84 "Obj\_No"
- Set Accept\_Value.
- Wait, until Ack Ready ok = 1 or Ack Ready fault = 1.
- If Ack Ready fault  $= 1$ , check object number.
- If Ack Ready ok = 1, find the data in UserDB.DBD 76 "OBJ\_Parameter\_read".
- Set Accept Value back.
- Ack\_Ready\_ok resp. Ack\_Ready\_fault is set back.

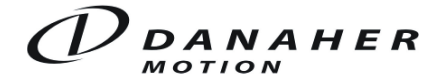

Variable User\_Mode

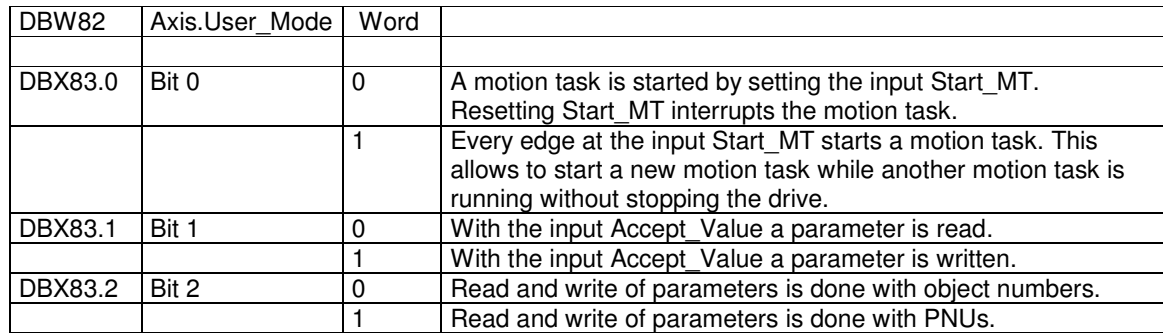